#### Solving Device Tree Issues

Use of device tree is mandatory for all new ARM systems. But the implementation of device tree has lagged behind the mandate. The first priority has been correct function. Lower priorities include device tree validation and facilities to debug device tree problems and errors. This talk will focus on the status of debug facilities, how to debug device tree issues, and debug tips and tricks. Suggestions will be provided to driver writers for how to implement drivers to ease troubleshooting.

Frank Rowand, Sony Mobile Communications *June 4, 2015* 

150603\_1607

# CAUTION

The material covered in this presentation is kernel version specific

Most information describes 3.16 - 4.1

In cases where arch specific code is involved, there will be a bias to looking at arch/arm/

# Read this later skip

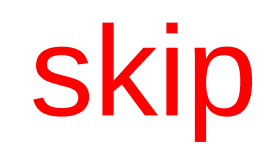

Any slides with 'skip' in the upper right hand corner will be skipped over in my talk. They contain information that will be useful when the slides are used for reference.

# Obligatory Outline

Device tree concepts DT data life cycle Comparing Device Tree Objects <----- will skip

- DT at different points in the life cycle
- the magic of dtdiff
- Device Creation, Driver Binding
	- dyndbg
	- dt\_stat
	- dtdiff

# Why this talk?

Debugging device tree problems is not easy.

# Why this talk?

Debugging device tree problems is not easy.

- tools do not exist or are not sufficient
- error and warning message may not be available or helpful
- state data is not easy to access and combine
- debug process is not well documented
- add your own reason here

# Why this talk?

At the end of this talk, you will know how to:

- debug some common device tree problems
- access data to support the debug process

 Debugging some types of device tree problems will be easier.

# Chapter 1

Device tree concepts

# why device tree?

A device tree describes hardware that can not be located by probing.

#### what is device tree?

"A device tree is a tree data structure with nodes that describe the devices in a system. Each node has property/value pairs that describe the characteristics of the device being represented." (ePAPR v1.1)

# Key vocabulary

node

- the tree structure
- contain properties and other nodes

property

 - contains data value(s) providing information about a node

# Key vocabulary skip

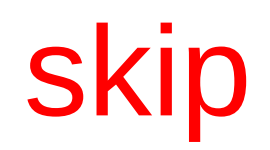

'compatible' property has pre-defined use

node '/':

- will be used to match a machine desc entry

other nodes:

- will be used to match a driver

#### .dts - device tree source file

```
/ \{ /* incomplete .dts example */
   model = "Qualcomm APQ8074 Dragonboard";
   compatible = "qcom,apq8074-dragonboard";
  \text{interrupt-part} = \langle \text{C}\rangle;
   soc: soc {
      compatible = "simple-bus";
      intc: interrupt-controller@f9000000 {
        compactible = "qcom,msm-qgic2"; interrupt-controller;
         reg = <0xf9000000 0x1000>,
                <0xf9002000 0x1000>; };
      console: serial@f991e000 {
        compatible = "qcom,msm-uartdm-v1.4", "qcom,msm-uartdm";
         reg = <0xf991e000 0x1000>;
        interrupts = <0 108 0 \times 0; };
    };
};
```
#### $.$ dts - Node  $-$  a chunk of HW

```
/ {
   model = "Qualcomm APQ8074 Dragonboard";
  compatible = "qcom,apq8074-dragonboard";
  \text{interrupt-part} = \langle \text{C} \rangle;
   soc: soc {
      compatible = "simple-bus";
      intc: interrupt-controller@f9000000 {
        compactible = "qcom,msm-qgic2"; interrupt-controller;
         reg = <0xf9000000 0x1000>,
               <0xf9002000 0x1000>; };
      console: serial@f991e000 {
        compatible = "qcom,msm-uartdm-v1.4", "qcom,msm-uartdm";
         reg = <0xf991e000 0x1000>;
        interrupts = < 0 108 0x0>; };
 };
};
                          concept: variable path
```
# .dts - Property – HW attribute

```
/ {
   model = "Qualcomm APQ8074 Dragonboard";
   compatible = "qcom,apq8074-dragonboard";
  \text{interrupt-part} = \langle \text{C} \rangle;
   soc: soc {
      compatible = "simple-bus";
      intc: interrupt-controller@f9000000 {
        compactible = "qcom,msm-qgic2"; interrupt-controller;
         reg = <0xf9000000 0x1000>,
                <0xf9002000 0x1000>; };
      console: serial@f991e000 {
        compactible = "qcom,msm-uartdm-v1.4", "qcom,msm-uartdm" reg = <0xf991e000 0x1000>;
        interrupts = <0 108 0x0>; };
   };
};
                          concept: variable name
```
#### .dts - Value – HW attribute data

```
/ {
   model = "Qualcomm APQ8074 Dragonboard";
  compatible = "qcom, apq8074-dragonboard";
  interrupt-part = <&amp; 2 soc: soc {
      compatible = "simple-bus";
      intc: interrupt-controller@f9000000 {
        compatible = "qcom, msm-qgic2";
         interrupt-controller;
         reg = <0xf9000000 0x1000>,
                <0xf9002000 0x1000>; };
      console: serial@f991e000 {
         compatible = "qcom,msm-uartdm-v1.4", "qcom,msm-uartdm";
         reg = <0xf991e000 0x1000>;
        interrupts = <0 108 0 \times 0; };
   };
};
```
#### **concept: variable value**

#### .dts - Reference

Thomas Pettazzoni's ELC 2014 talk "Device Tree For Dummies" is an excellent introduction to

- device tree source
- boot loader mechanisms
- much more!

 http://elinux.org/images/f/f9/ Petazzoni-device-tree-dummies\_0.pdf

https://www.youtube.com/watch?v=uzBwHFjJ0vU

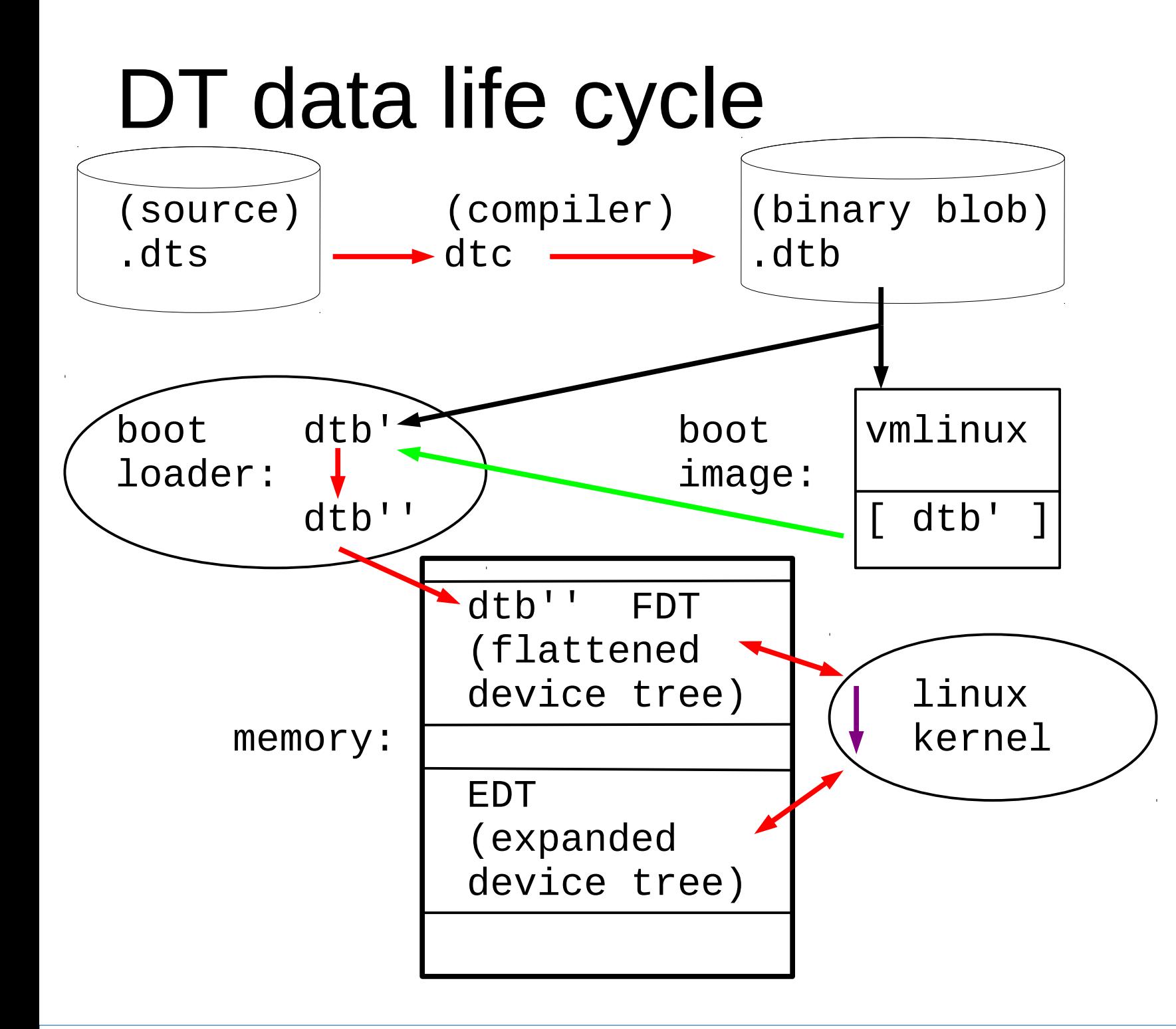

# DT data life cycle skip

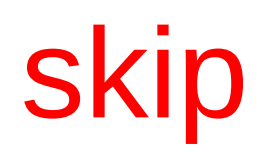

dtc creates .dtb from .dts

boot loader copies .dtb into memory FDT

Linux kernel reads FDT, creates Expanded DT

 .dtb may be modified by build process boot loader

 FDT and Expanded DT may be modified by Linux kernel

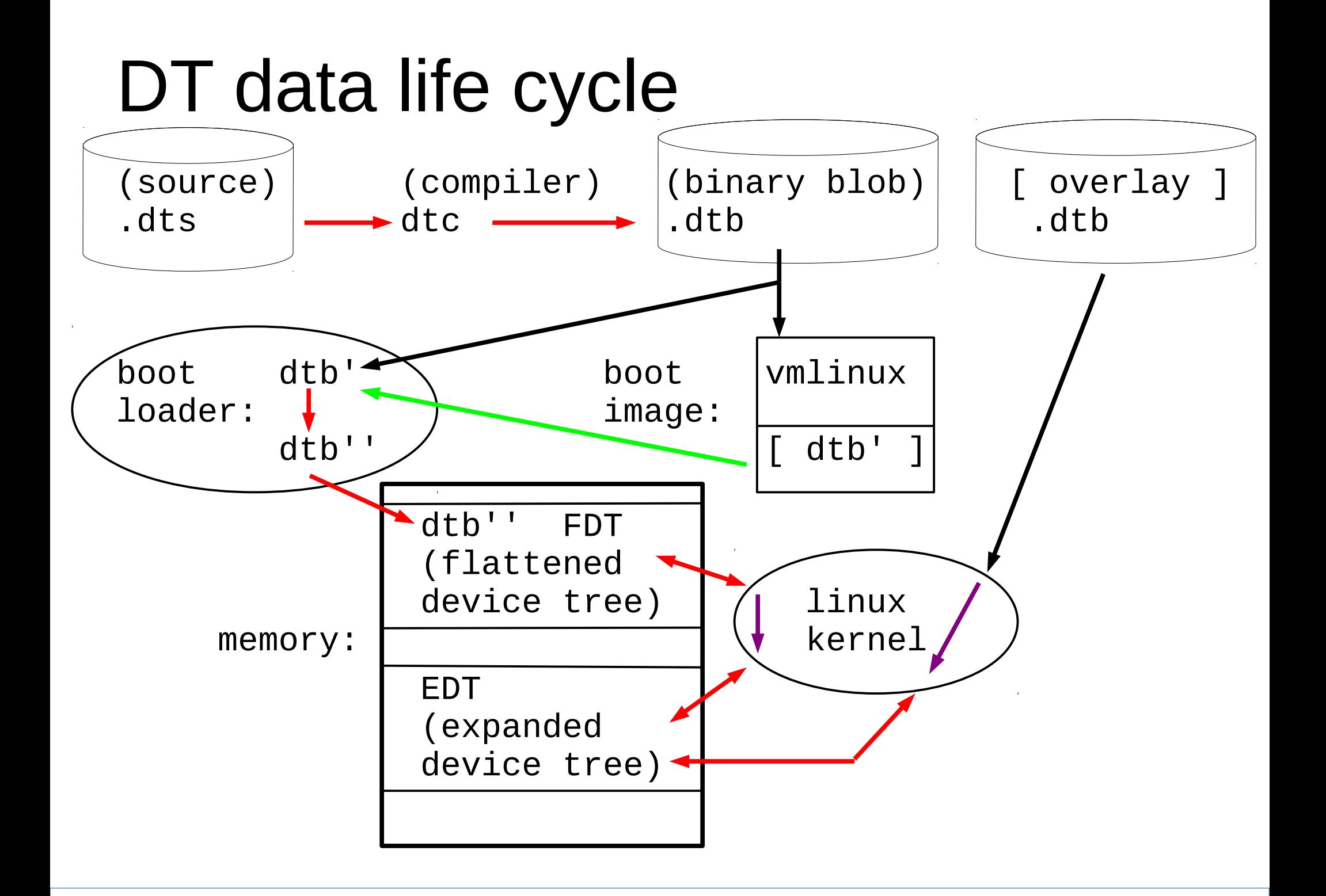

# DT data life cycle (overlay)

dtc creates .dtb from .dts and .dtsi

Linux kernal reads overlay, modifies Expanded DT

 Overlay .dtb may be modified by ???

 Expanded DT may be modified by Linux kernel

**Overlay architecture and implementation still under development.**

# Chapter 2

Comparing Device Tree Objects

# [Skipping forward](#page-77-0) about 55 slides

 The stuff I am skipping is valuable and interesting. But I had to choose a big section to leave out due to lack of time...

# Suspicion

When debugging I do not trust anything I suspect everything

# Suspicion

When debugging

I do not trust anything

I suspect everything

 How do I know if my Expanded Device Tree matches what is in my device tree source?

# Suspicion

When debugging

I do not trust anything

I suspect everything

 How do I know if my Expanded Device Tree matches what is in my device tree source?

 If I wanted the bootloader to adjust the .dtb, how do I verify the changes?

#### Compare DT source to EDT

\$ dtdiff qcom-apq8074-dragonboard.dts base | wc -l **282**

```
$ dtdiff qcom-apq8074-dragonboard.dts base \
     | grep 4\wedge +'' | wc -139
```
\$ dtdiff qcom-apq8074-dragonboard.dts base \ | grep  $'' \wedge$ -" | wc - $\perp$ **32**

diff host device tree source with target EDT

#### Compare DT source to EDT

\$ dtdiff qcom-apq8074-dragonboard.dts base | wc -l **282**

That is too big a diff to fit on one slide.

 I will instead diff at different points in the DT data life cycle to see if I can create smaller diff results that will be easier to examine and understand.

# Can I trust dtc?

```
$ dtdiff qcom-apq8074-dragonboard.dts \
         qcom-apq8074-dragonboard.dtb
@@ -13,2 +13,2 @@
       - clock-controller {
+ kraitcc: clock-controller {
@@ -30,7 +30,7 @@
               - cpu@0 {
+ cpu0: cpu@0 {
```
**... and many more ...**

diff host device tree source with host .dtb

# Can I trust dtc?

```
$ dtdiff qcom-apq8074-dragonboard.dts \
         qcom-apq8074-dragonboard.dtb \lambda | grep "^+" | wc -l
31
$ dtdiff qcom-apq8074-dragonboard.dts \
```

```
qcom-apq8074-dragonboard.dtb \lambda | grep "^-" | wc -l
31
```
Same number of lines added and deleted in diff.

Visual inspection verifies that all changes are removing a label from a node.

# Can I trust the bootloader?

```
$ dtdiff qcom-apq8074-dragonboard.dtb dragon_sys_fdt
@@ -11,2 +11,5 @@
        chosen {
+ bootargs = "console=ttyMSM0,115200,n8 and
+ linux,initrd-end = <0x2918456>;
+ linux,initrd-start = <0x2000000>;
        };
@@ -147,5 +150,5 @@
        memory {
              device_type = "memory";- reg = <0x0 0x0>;
+ reg = <0x0 0x40000000 0x40000000 0x400000
        };
```
diff host .dtb with target FDT

# Can I trust Linux?

```
$ dtdiff dragon_sys_fdt base
@@ -7,2 +7,6 @@
+ __local_fixups__ {
+ };
+
        aliases {
+ testcase-alias = "/testcase-data";
        };
```
diff target FDT with target EDT

 note: I removed the /testcase-data node from the EDT for each diff with target EDT

# Full Disclosure

The content of the previous diffs are modified so they will fit on slides.

I removed the /testcase-data node from the target EDT for each diff with the target EDT

 The /testcase-data nodes will be present on the target if CONFIG OF UNITTEST=y

#### Resources

See the entry for this talk on the "Resources" slide for more details on how to access the DT data at various stages of the build and boot process.

FDT and EDT are from the target system FDT is /sys/firmware/fdt EDT is /proc/device-tree (currently a link to /sys/firmware/devicetree/base)

#### Takeaway

A diff tool exists to examine how the device tree data is modified in the build, boot loader, and boot process.
#### dtdiff

#### **Wait a minute!!!**

What is this tool? Where do I get it? Why don't I just use 'diff'?

# dtdiff - What is this tool?

dtdiff compares device trees in various formats

- source (.dts and the .dtsi includes)
- dtb (binary blob)
- file system tree

For one source device tree

 - pre-process includes and create resulting source (that is, converts .dts and included .dtsi into a single .dts)

# dtdiff - Where do I get it?

It might be packaged for your distribution: device-tree-compiler dtc

The maintainer's git repo: git clone git://git.kernel.org/pub/scm/utils/dtc/dtc.git

These locations also contain the dtc compiler. Note that the Linux kernel build process uses its own version of the dtc compiler from the Linux kernel source tree, built as: \${KBUILD\_OUTPUT}/scripts/dtc/dtc

# dtdiff - Where do I get it?

WARNING: the current version does not properly handle #include and /include/ for .dts and .dtsi files in the normal locations in the Linux kernel source tree.

Work In Progress patch to fix this and to add the pre-process single .dts file feature is at:

http://elinux.org/Device Tree frowand http://elinux.org/images/a/a3/Dtdiff add cpp.patch

Device tree .dts and .dtsi source files are ascii, similar to C .c and .h files. You can use diff!

Device tree .dtb files are binary files. diff does not work on binary files.

Device tree file system trees are nested directories containing a mix of ascii and binary files. You can normally use diff on ascii files but DT fs trees are produced from /proc/device-tree and are not '\n' terminated, so diff treats them as binary files (use diff -a or --text.)

real-life answer: Because dtdiff is

- so much better than diff
- easier to use than diff

#### **Except in the rare cases where it hides information that you need!**

The answer to this question is going to be a long meandering journey through many slides. I may skip over many of those slides today but suggest you read them later at your leisure.

```
$ cat v1/dup.c
#include <stdio.h>
const int model = 1;
main() {
    printf("model is: %d\n", model);
};
$ gcc v1/dup.c
$./a.out
```
model is: 1

```
$ diff -u v1/dup.c v2/dup.c
--- v1/dup.c 
+++ v2/dup.c 
@@ -1,6 +1,7 @@
 #include <stdio.h>
 const int model = 1;
+const int model = 2;
 main() \{ printf("model is: %d\n", model);
```
\$ gcc v2/dup.c v2/dup.c:4:11: **error: redefinition of 'model'**

 The C language does not allow redefinition of a variable.

1) **Compile** from v1/**test.dts** to v1/**test.dtb**

2) **De-compile** from v1/**test.dtb** to v1/**dcmp.dts**

\$ dtc *-I dts -O dtb* -o v1/test**.dtb** v1/test**.dts**

\$ dtc **-I dtb -O dts** -o v1/dcmp**.dts** v1/test**.dtb**

```
$ cat v1/test.dts
/dts-v1/;
/ {
   model = "model_1";
   compatible = "test";
   c \inmodel = "model_c";};
};
/ {
   model = "model_3";
   compatible = "test";
   a {
      model = "model_a";};
};
```

```
$ cat v1/dcmp.dts
/dts-v1/;
```

```
/ {
   model = "model_3";compatible = "test";
   \begin{matrix} \cdot & \cdot \end{matrix}model = "model_c";};
   a \inmodel = "model_a";};
};
```
\$ dtdiff v1/**test.dts** v1/**test.dtb** \$ dtdiff v1/**test.dts** v1/*dcmp.dts*

dtdiff says all 3 objects are the same

- v1/test.dts
- v1/test.dtb
- v1/dcmp.dts

But diff knows the 'truth':

\$ **diff** -u v1/**test.dts** v1/**dcmp.dts** --- v1/test.dts +++ v1/dcmp.dts @@ -1,17 +1,12 @@

> diff original .dts with decompiled .dtb shows the transformations by the dtc comiler

```
/dts-v1/;
/ {
- model = "model_1"; <-- removes since redefined
+ model = "model_3"; <-- moves to top of node
   compactible = "test";\begin{matrix} \cdot & \cdot \end{matrix}model = "model_c"; };
-};
-
-/ { <-- collapses duplicate nodes
- model = "model_3"; <-- move to top of node
- compatible = "test"; <-- move to top of node and
                               deletes 1st as redefined
   a \inmodel = "model_a";
```
When a property at a given path occurs multiple times, the earlier values are discarded and the latest value encountered is used.

# dtdiff meander - C vs dtc

C:

 Redefinition of a variable initialization value is likely to be an error

# dtdiff meander - C vs dtc

dtc:

- .dtsi source file describes a HW object which may be used in many ways
- When .dts includes a .dtsi, it may need to change the general HW description because of how it is used in the current system

#### **Redefinition of properties is a critical and common pattern in DT source files**

# dtdiff meander - C vs dtc

Redefinition of properties in DT source files means the mental model for comparing two device trees is often different than for comparing the source files for two C programs.

Example:

reverse the order of the two instances of node "/"

\$ diff -u v1/test.dts v2/test.dts --- v1/test.dts +++ v2/test.dts  $@@ -1,19 +1,19 @@$ 

#### Text diff is cluttered - hard to determine impact

(see next slide).

```
@@ -1,19 +1,19 @@/dts-v1/;
 / {
 - model = "model_1";
+ model = "model_3";
   compatible = "test";
 - c {
- model = "model_c";
+ a {
+ model = "model_a";
   };
 };
/ {
- model = "model_3";
+ model = "model_1";
   compatible = "test";
 - a {
 - model = "model_a";
+ c {
+ model = "model_c";
   };
 };
```
diff of decompiled .dtb files

 result is less cluttered, easier to understand

(see next slide).

```
$ diff -u \lambda> <(dtc -I dtb -O dts v1/test.dtb) \
> <(dtc -I dtb -O dts v2/test.dtb)
--- /dev/fd/63
+++ /dev/fd/62
@@ -1,14 +1,14 @@
/dts-v1/;
/ {
- model = "model_3";
+ model = "model_1";
    compatible = "test";
- c {
- model = "model c";
- };
-
    a {
     model = "model_a";
    };
+
+ c {
+ model = "model_c";
+ };
};
```
diff of decompiled .dtb files

adds a sort to the decompile step

 result is much less cluttered, easier to understand

(see next slide).

```
$ diff -u \backslash> <(dtc -I dtb -O dts -s v1/test.dtb) \
> <(dtc -I dtb -O dts -s v2/test.dtb)
--- /dev/fd/63
+++ /dev/fd/62
@@ -2, 7 +2, 7 @@/ {
  compatible = "test";
- model = "model_3";
+ model = "model_1";
  a {
    model = "model_a";
```
dtdiff adds a sort to the decompile step

 same result as previous 'diff' result is much less cluttered, easier to understand

(see next slide).

- \$ dtdiff **v1/test.dts v2/test.dts**
- --- /dev/fd/63
- +++ /dev/fd/62
- $@@ -2, 7 +2, 7 @@$

```
/ {
```
- $compactible = "test";$
- **model = "model\_3";**
- **+ model = "model\_1";**

$$
a \{ \mod 1 = "model_a";
$$

dtdiff adds a sort to the decompile step

#### RED FLAG

Sometimes order in Expanded DT does matter!!!

 If you are debugging a problem related to device creation or driver binding ordering then you may want to be aware of changes of node order. (Edit dtdiff, remove '-s')

The previous example of two instances of the same node in the same file is somewhat contrived.

But multiple instances of a node in a compilation unit is an extremely common pattern because of the conventions for using .dtsi files.

# dtdiff meander - .dtsi convention

```
$ cat v1/acme_hub_full.dtsi <--- common platform
/dts-v1/;
/include/ "acme_serial.dtsi"
/include/ "acme_modem.dtsi"
$ cat v1/acme_serial.dtsi <--- optional serial subsystem
/ {
  serial {
        compactible = "acme, serial-card".port_type = "rs-232";ports = < 6 >;
         status = "disabled";
   };
};
$ cat v1/acme_modem.dtsi <--- optional modem subsystem
/ {
  modem {
       compactible = "acme,modem-card";baud = < 9600 >;
       ports = < 12 >;
        status = "disabled";
   };
};
```
# dtdiff meander - .dtsi convention

\$ **cat** v1/**acme\_hub\_full.dtsi <-- common platform** /dts-v1/; /include/ "acme\_serial.dtsi" /include/ "acme\_modem.dtsi"

```
$ cat v1/acme_serial.dtsi <-- optional subsys
/ {
   serial {
         compactible = "acme, serial-card".port_type = "rs-232";ports = < 6 >;
          status = "disabled";
   };
};
```
# dtdiff meander - .dtsi convention

System .dts – enable and customize HW blocks

```
$ cat v1/acme_hub_cheap.dts
/include/ "acme_hub_full.dtsi"
/ {
  compactible = "acme, hub-cheap";
   serial {
            ports = < 3 >;
            status = "ok";
    };
};
```
# dtdiff meander - .dtsi conventions

```
$ dtc v1/acme_hub_cheap.dts
/dts-v1/;
/ {
   compactible = "acme, hub-cheap";serial {
      compactible = "acme, serial-card";port_type = "rs-232";
      ports = <0x3>;
      status = "ok";
   };
   modem {
      compactible = "acme,modem-card";baud = <0x2580>;
      ports = <0 \times c;
      status = "disabled";
   };
};
```
#### … and thus ends the long meander
#### Exercise for the advanced student

 Extend the tools and techniques from this section for use with overlays.

## Takeaway

- There are many ways that a device tree can be changed between the original source and the Extended DT in Linux kernel memory.
- DT includes suggest a different mental model than C language includes, when investigating
- dtdiff is a powerful tool for investigating changes, but may hide an important change
- In some cases diff is more useful than dtdiff

#### .dtb  $\leftarrow$  --> .dts

A common problem that dtdiff does not solve:

 A property is defined in multiple .dts and .dtsi files.

 Which of the many locations is the one that ends up in the .dtb?

#### .dtb  $\leftarrow$  --> .dts

#### current solution: scan the cpp output, from bottom to top, for the cpp comment that provides the file name

#### cpp output is available at

 \${KBUILD\_OUTPUT}/arch/\${ARCH}/boot/dts/XXX.dts.dtb.tmp for XXX.dtb

#### $.$ dtb --->  $.$ dts

#### example, where does the value of 'status' come from for pm8941 coincell?

```
# 1 "/.../arch/arm/boot/dts/qcom-pm8941.dtsi" 1
...
   pm8941_coincell: qcom,coincell@2800 {
   compactible = "qcom, pm8941-coincell";reg = <0x2800>;
    status = "disabled";
...
# 4 "/.../arch/arm/boot/dts/qcom-apq8074-dragonboard.dts" 2
...
&pm8941_coincell {
 status = "ok";
```
## Skipped to HERE [\(go back\)](#page-23-0)

# Chapter 3

- Kernel boot
	- Creating devices
	- Registering drivers / Binding drivers

## When DT problems occur

Most DT problems happen during kernel boot:

- Creating devices
- Registering drivers / Binding drivers

How do you investigate these problems?

#### DT kernel boot - Reference

Frank Rowand's ELCE 2014 talk:

 devicetree: Kernel Internals and Practical Troubleshooting

http://elinux.org/ELC Europe 2014 Presentations

#### My pseudocode conventions skip

- Will obviously fail to compile
- Will usually not show function arguments
- Each level of indention indicated either body of control statement (if, while, etc) entry into function listed on previous line
- Double indentation indicates an intervening level of function call is not shown
- Will often leave out many details or fabricate specific details in the interest of simplicity

#### extremely simplified boot

```
start_kernel()
   pr_notice("%s", linux_banner)
   setup_arch()
     unflatten_device_tree()
   pr_notice("Kernel command line: %s\n", ...)
   init_IRQ()
   ...
   time_init()
   ...
   rest_init()
     kernel_thread(kernel_init, ...)
       kernel_init()
         do_initcalls()
            // device creation, driver binding
```
#### Takeaway

do\_initcalls() is where

- devices are created
- drivers are registered
- drivers are bound to devices

# Chapter 3.1

#### kernel boot

#### **Creating devices**

Registering drivers / Binding drivers

# Initcalls skip

}

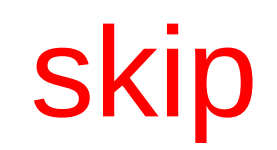

Initcalls occur in this order:

```
char *intcall\_level\_names[] = \{ "early",
       "core",
       "postcore",
       "arch",
       "subsys",
       "fs",
       "device",
       "late",
```

```
of_platform_populate(, NULL,,,)
    for each child of DT root node
       rc = of_platform_bus_create(child, matches, lookup, parent, true)
          if (node has no 'compatible' property)
             return
         auxdata = lookup[X], where: # lookup[X]->compatible matches node compatible property
             # lookup[X]->phys_addr matches node resource 0 start
          if (auxdata)
            bus id = auxdata->name
             platform_data = auxdata->platform_data
          dev = of_platform_device_create_pdata(, bus_id, platform_data, )
            dev = of device allocation, bus_id, parent)dev->dev.bus = &platform_bus_type
            dev-dev.platform data = platform data
             of_device_add(dev)
                  bus probe device()
                     ret = bus_for_each_drv(, \qquad device_attach)
                           error = device attach()if (!driver match device()) return 0
                              return driver_probe_device()
          if (node 'compatible' property != "simple-bus")
             return 0
         for each child of node(bus, child)
            rc = of platform bus create() if (rc) break
       if (rc) break
```

```
of platform populate(, NULL,,,) \gamma^* lookup is NULL ^*/ for each child of DT root node
       rc = of_platform_bus_create(child, )
          if (node has no 'compatible' property)
             return
          << create platform device for node >>
          << try to bind a driver to device >>
          if (node 'compatible' property != "simple-bus")
             return 0
          for_each_child_of_node(bus, child)
```

```
 rc = of_platform_bus_create(child, )
```

```
 if (rc) break
```
if (rc) break

```
<< create platform device for node >> skip
<< try to bind a driver to device >>
auxdata = lookup[X], with matches:lookup[X]-\geq\text{compatible} == \text{node 'compatible' property}lookup[X]->phys\_addr == node resource 0 start
if (auxdata)
   bus id = auxdata->name
    platform_data = auxdata->platform_data
dev = of_platform_device_create_pdata(, bus_id,
                                        platform_data,)
   dev = of\_device\_alloc(, bus\_id,)
   dev->dev.bus = &platform_bus_type
    dev->dev.platform_data = platform_data
    of_device_add(dev)
          bus_probe_device()
            ret = bus\_for\_each\_drv(, devec\_attach)error = device\_attack() if (!driver_match_device())
                          return 0 
                      return driver_probe_device()
```
platform device created for

- children of root node
- recursively for deeper nodes if 'compatible' property == "simple-bus"

platform device not created if

- node has no 'compatible' property

 Drivers may be bound to the devices during platform device creation if

- the driver called platform driver register() from a core initcall() or a postcore initcall()
- the driver called platform driver register() from an arch initcall() that was called before of\_platform\_populate()

# Creating other devices skip

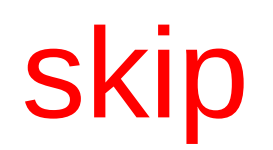

Devices that are not platform devices were not created by of platform populate().

These devices are typically non-discoverable devices sitting on more remote busses. For example:

- i2c
- SoC specific busses

## Creating other devices skip

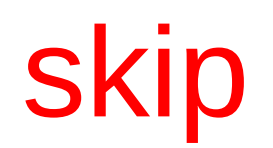

Devices that are not platform devices were not created by of platform populate().

These devices are typically created by the bus driver probe function

# Non-platform devices skip

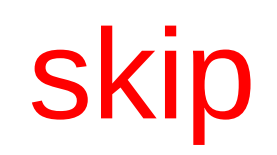

When a bus controller driver probe function creates the devices on its bus, the device creation will result in the device probe function being called if the device driver has already been registered.

 Note the potential interleaving between device creation and driver binding

# What got skipped

When does driver attempt to bind to device?

- If a device already exists, when the driver is registered
- If a driver is already registered, when the device is created
- If deferred on the first attempt, then again later.

# Debugging Boot Problems

What can go wrong while trying to:

- register driver
- create device
- bind driver to device

# Debugging Boot Problems

What can go wrong while trying to:

- register driver
- create device
- bind driver to device

I will provide

- some examples of failures at various stages
- tools and techniques to investigate

## dt\_node\_info

#### **Another new tool**

#### What is this tool? Where do I get it?

# dt node info - What is this tool?

/proc/device-tree and /sys/devices provide visibility into the state and data of

- Flattened Device Tree
- Expanded Device Tree
- Devices

# dt node info - What is this tool?

/proc/device-tree and /sys/devices provide visibility into the state and data of

- Flattened Device Tree
- Expanded Device Tree
- Devices
- dt stat probes this information to provide several reports

dt node info packages the information from dt stat in an easy to scan summary

# dt node info - Where do I get it?

Work In Progress patch is at:

 http://elinux.org/Device\_Tree\_frowand http://elinux.org/images/a/a3/Dt\_stat.patch

Dependency:

requires device tree information to be present in sysfs

Tested:

only on Linux 4.1-rc2 dragonboard

**Might** work as early as Linux 3.17. Please let me know if it works for you on versions before 4.1.

#### dt\_stat - usage: skip

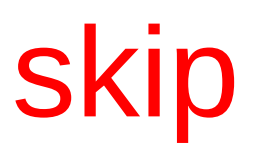

\$ dt\_stat --help

#### usage:

dt\_stat

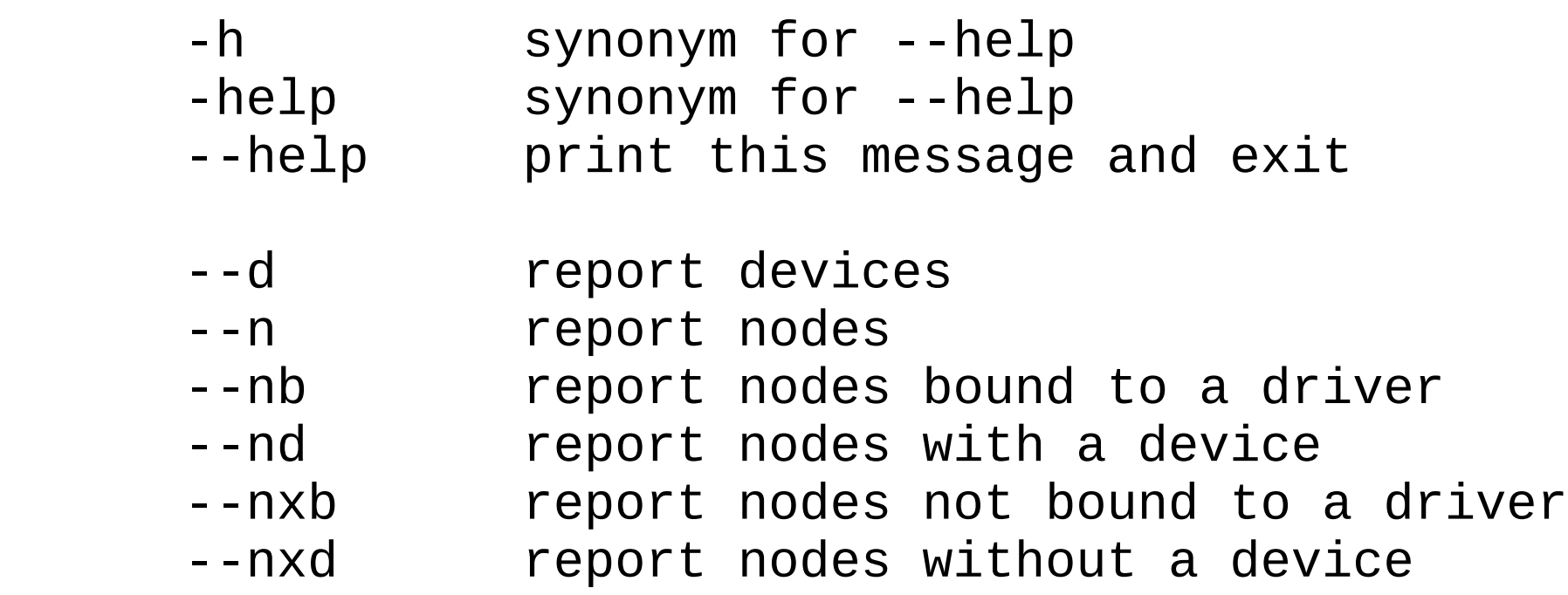

#### dt\_stat - usage: skip

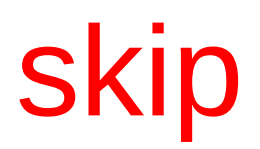

 Reports about nodes in /proc/device-tree/ Nodes without a compatible string are not reported

data fields reported:

- --d Device Node
- --n Node Compatible
- --nb Node Compatible
- --nd Node Compatible Device Driver
- --nxb Node Compatible
- --nxd Node Compatible

#### dt\_stat - example --nb skip

\$ dt\_stat --nb /clock-controller qcom,krait-cc-v2 /cpu-pmu qcom,krait-pmu /soc/clock-controller@fc400000 qcom,gcc-msm8974 /soc/clock-controller@fd8c0000 qcom,mmcc-msm8974 /soc/i2c@f9967000 qcom,i2c-qup-v2.1.1 /soc/pinctrl@fd510000 qcom,msm8974-pinctrl /soc/restart@fc4ab000 qcom,pshold /soc/rng@f9bff000 qcom,prng /soc/sdhci@f9824900 qcom,sdhci-msm-v4 /soc/serial@f991e000 qcom,msm-uartdm-v1.4qcom,msm-uartdm /soc/spmi@fc4cf000 qcom,spmi-pmic-arb /soc/spmi@fc4cf000/pm8841@4 qcom,spmi-pmic /soc/spmi@fc4cf000/pm8841@5 qcom,spmi-pmic /soc/spmi@fc4cf000/pm8941@0 qcom,spmi-pmic /soc/spmi@fc4cf000/pm8941@0/qcom,coincell@2800 qcom,pm894 /soc/spmi@fc4cf000/pm8941@1 qcom,spmi-pmic

#### dt stat - example --nd skip

\$ dt\_stat --nd

/clock-controller qcom,krait-cc-v2 /sys/devices/platform/clock-controller clock-krait /cpu-pmu qcom,krait-pmu /sys/devices/platform/cpu-pmu arm-pmu /soc/clock-controller@fc400000 qcom,gcc-msm8974 /sys/devices/platform/soc/fc400000.clock-controller gcc-msm8974 /soc/clock-controller@fd8c0000 qcom,mmcc-msm8974 /sys/devices/platform/soc/fd8c0000.clock-controller mmcc-msm8974 /soc/i2c@f9967000 qcom,i2c-qup-v2.1.1 /sys/devices/platform/soc/f9967000.i2c i2c\_qup /soc/pinctrl@fd510000 qcom,msm8974-pinctrl /sys/devices/platform/soc/fd510000.pinctrl msm8x74-pinctrl /soc/restart@fc4ab000 qcom,pshold /sys/devices/platform/soc/fc4ab000.restart msm-restart /soc/rng@f9bff000 qcom,prng /sys/devices/platform/soc/f9bff000.rng msm\_rng /soc/sdhci@f9824900 qcom,sdhci-msm-v4 /sys/devices/platform/soc/f9824900.sdhci sdhci\_msm /soc/serial@f991e000 qcom,msm-uartdm-v1.4qcom,msm-uartdm /sys/devices/platform/soc/f991e000.serial msm\_serial /soc/spmi@fc4cf000 qcom,spmi-pmic-arb /sys/devices/platform/soc/fc4cf000.spmi spmi\_pmic\_arb /soc/spmi@fc4cf000/pm8841@4 qcom,spmi-pmic /sys/devices/platform/soc/fc4cf000.spmi/spmi-0/0-04 pmic-spmi /soc/spmi@fc4cf000/pm8841@5 qcom,spmi-pmic /sys/devices/platform/soc/fc4cf000.spmi/spmi-0/0-05 pmic-spmi /soc/spmi@fc4cf000/pm8941@0 qcom,spmi-pmic /sys/devices/platform/soc/fc4cf000.spmi/spmi-0/0-00 pmic-spmi /soc/spmi@fc4cf000/pm8941@0/qcom,coincell@2800 qcom,pm8941-coincell /sys/devices/platform/soc/fc4cf000.spmi/spmi-0/0-00 /fc4cf000.spmi:pm8941@0:qcom,coincell@2800 qcom,pm8941-coincell /soc/spmi@fc4cf000/pm8941@1 qcom,spmi-pmic /sys/devices/platform/soc/fc4cf000.spmi/spmi-0/0-01 pmic-spmi qcom,apq8074-dragonboardqcom,apq8074 /sys/devices/platform/alarmtimer alarmtimer qcom,apq8074-dragonboardqcom,apq8074 /sys/devices/platform/reg-dummy reg-dummy qcom,apq8074-dragonboardqcom,apq8074 /sys/devices/platform/snd-soc-dummy snd-soc-dummy qcom,apq8074-dragonboardqcom,apq8074 /sys/devices/platform/soc/f9824900.sdhci/mmc host/mmc0/mmc0:0001 mmcblk

#### dt stat - example --nd skip

\$ dt\_stat --nd

/clock-controller qcom, krait-cc-v2 /sys/devices/platform/clock-controller cloc /cpu-pmu qcom,krait-pmu /sys/devices/platform/cpu-pmu arm-pmu /soc/clock-controller@fc400000 qcom,gcc-msm8974 /sys/devices/platform/soc/fc40 /soc/clock-controller@fd8c0000 qcom,mmcc-msm8974 /sys/devices/platform/soc/fd8 /soc/i2c@f9967000 qcom,i2c-qup-v2.1.1 /sys/devices/platform/soc/f9967000.i2c i /soc/pinctrl@fd510000 qcom,msm8974-pinctrl /sys/devices/platform/soc/fd510000. /soc/restart@fc4ab000 qcom,pshold /sys/devices/platform/soc/fc4ab000.restart m /soc/rng@f9bff000 qcom,prng /sys/devices/platform/soc/f9bff000.rng msm\_rng /soc/sdhci@f9824900 qcom,sdhci-msm-v4 /sys/devices/platform/soc/f9824900.sdhci /soc/serial@f991e000 qcom,msm-uartdm-v1.4qcom,msm-uartdm /sys/devices/platform /soc/spmi@fc4cf000 qcom,spmi-pmic-arb /sys/devices/platform/soc/fc4cf000.spmi /soc/spmi@fc4cf000/pm8841@4 qcom,spmi-pmic /sys/devices/platform/soc/fc4cf000. /soc/spmi@fc4cf000/pm8841@5 qcom,spmi-pmic /sys/devices/platform/soc/fc4cf000. /soc/spmi@fc4cf000/pm8941@0 qcom,spmi-pmic /sys/devices/platform/soc/fc4cf000. /soc/spmi@fc4cf000/pm8941@0/qcom,coincell@2800 qcom,pm8941-coincell /sys/devic /fc4cf000.spmi:pm8941@0:qcom,coincell@2800 qcom,pm8941-coincell /soc/spmi@fc4cf000/pm8941@1 qcom,spmi-pmic /sys/devices/platform/soc/fc4cf000. qcom,apq8074-dragonboardqcom,apq8074 /sys/devices/platform/alarmtimer alarmtimer qcom,apq8074-dragonboardqcom,apq8074 /sys/devices/platform/reg-dummy reg-dummy qcom,apq8074-dragonboardqcom,apq8074 /sys/devices/platform/snd-soc-dummy snd-soc qcom,apq8074-dragonboardqcom,apq8074 /sys/devices/platform/soc/f9824900.sdhci/

#### dt stat - example --nxb skip

\$ dt stat --nxb /cpus/cpu@0 qcom,krait /cpus/cpu@1 qcom,krait /cpus/cpu@2 qcom,krait /cpus/cpu@3 qcom,krait /cpus/idle-states/spc qcom,idle-state-spcarm,idle-state /cpus/l2-cache cache /cpus/spmi@fc4cf000 qcom,spmi-pmic-arb /cpus/spmi@fc4cf000/pm8841@4 qcom,pm8841 /cpus/spmi@fc4cf000/pm8841@5 qcom,pm8841 /cpus/spmi@fc4cf000/pm8941@0 qcom,pm8941 /cpus/spmi@fc4cf000/pm8941@1 qcom,pm8941 /soc simple-bus /soc/clock-controller@f9016000 qcom,hfpll /soc/clock-controller@f9088000 qcom,kpss-acc-v2 /soc/clock-controller@f908a000 qcom,hfpll /soc/clock-controller@f9098000 qcom,kpss-acc-v2

#### dt stat - example --nxd skip

\$ dt\_stat --nxd /cpus/idle-states/spc qcom,idle-state-spcarm,idle-state /cpus/l2-cache cache /cpus/spmi@fc4cf000 qcom,spmi-pmic-arb /cpus/spmi@fc4cf000/pm8841@4 qcom,pm8841 /cpus/spmi@fc4cf000/pm8841@5 qcom,pm8841 /cpus/spmi@fc4cf000/pm8941@0 qcom,pm8941 /cpus/spmi@fc4cf000/pm8941@1 qcom,pm8941 /soc/sdhci@f98a4900 qcom,sdhci-msm-v4
#### Boot Problem - device not created

\$ dt\_node\_info coincell  $====$  devices

 $====$  nodes

/soc/spmi@fc4cf000/pm8941@0/qcom,coincell@2800 qcom,

- ===== nodes bound to a driver
- ===== nodes with a device

===== nodes not bound to a driver /soc/spmi@fc4cf000/pm8941@0/qcom,coincell@2800 qcom,

===== nodes without a device /soc/spmi@fc4cf000/pm8941@0/qcom,coincell@2800 qcom,

#### Look at Expanded DT

- 1) copy /proc/device-tree from target to base/
- 2) decompile base/

dtdiff base

#### Look at Expanded DT

```
pm8941@0 {
   \#address\text{-}cells = <0x1>;
   #size\text{-}cells = <0x0>;
   compactible = "qcom, spini-pmic";reg = <0 \times 0 0 \times 0 qcom,coincell@2800 {
       compactible = "qcom, pm8941-coincell"; qcom,charge-enable;
       qcom, rset-ohns = <0x834>;
        qcom,vset-millivolts = <0xbb8>;
       reg = <0x2800>;
        status = "disabled";
       stratus = "ok"; };
};
```
#### Look at Expanded DT

```
qcom,coincell@2800 {
   compactible = "qcom, pm8941-coincell"; qcom,charge-enable;
   qcom, rset-ohms = <\theta \times 834>;
    qcom,vset-millivolts = <0xbb8>;
   req = <0x2800;
    status = "disabled";
    stratus = "ok";
};
```
### Chapter 3.2

kernel boot

 Creating devices **Registering drivers / Binding drivers**

# initcall - // driver binding skip

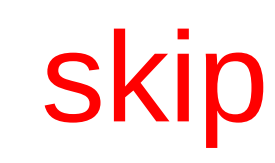

```
platform driver register()
      driver register()
                       while (dev = iterate over devices on the platform_bus)
                             if (!driver_match_device()) return 0
                            if (dev->driver) return 0
                            driver_probe_device()
                                really_probe(dev, drv)
                                   ret = pinctr1 bind pins(dev)if (ret)
                                       goto probe_failed
                                   if (dev->bus->probe)
                                      ret = dev->bus->probe(dev)
                                      if (ret) goto probe_failed
                                    else if (drv->probe)
                                      ret = drv - \text{probe}(dev)if (ret) goto probe_failed
                                    driver_bound(dev)
                                      driver_deferred_probe_trigger()
                                      if (dev->bus)
                                          blocking_notifier_call_chain()
```
# initcall - // driver binding skip

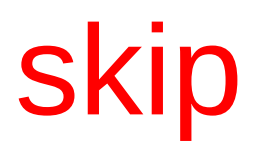

Reformatting the previous slide to make it more readable (see next slide)

# initcall - // driver binding skip

```
platform_driver_register()
    while (dev = iterate over devices on platform_bus)
       if (!driver_match_device()) return 0
       if (dev->driver) return 0
       driver_probe_device()
          really_probe(dev, drv)
            ret = piinctr1_bind_pins(dev) if (ret)
                goto probe_failed
             if (dev->bus->probe)
                 ret = dev->bus->probe(dev)
                if (ret) goto probe_failed
             else if (drv->probe)
               ret = drv ->probe(dev)
                if (ret) goto probe_failed
             driver_bound(dev)
                driver_deferred_probe_trigger()
                if (...) blocking_notifier_call_chain()
```
Many possible problems that may result in driver not binding to the device.

Will debug several problems...

\$ dt\_node\_info coincell

 $====$  devices

/sys/devices/platform/soc/fc4cf000.spmi/spmi-0/0-00/

 $====$  nodes /soc/spmi@fc4cf000/pm8941@0/qcom,coincell@2800 qcom,

===== nodes bound to a driver

 $====$  nodes with a device /soc/spmi@fc4cf000/pm8941@0/qcom,coincell@2800 qcom,

===== nodes not bound to a driver /soc/spmi@fc4cf000/pm8941@0/qcom,coincell@2800 qcom,

===== nodes without a device

\$ dt\_node\_info coincell  $====$  devices /sys/devices/platform/soc/fc4cf000.spmi/spmi-0/0-00/

Output from dt\_node\_info truncated on the right.

Most slides showing dt node info output will be truncated in this manner.

Was the driver configured into the kernel?

Device tree node:

```
 pm8941_coincell: qcom,coincell@2800 {
   compactible = "qcom, pm8941-coincell";reg = <0x2800;
    status = "disabled";
 };
```
Search for compatible = "gcom, pm8941-coincell" in the kernel source

Search for compatible = "gcom,pm8941-coincell" in the kernel source

#### \$ git grep "qcom,pm8941-coincell"

arch/arm/boot/dts/qcom-pm8941.dtsi: compatible = "qcom,pm894 drivers/misc/qcom-coincell.c: { .compatible = "qcom,pm8941-coincell", },  $drivers/misc/qcom-coincell.c:$  .name  $= "acom, pm8941-coincell"$ (END)

driver is drivers/misc/qcom-coincell.c

#### Search for the config option to compile the driver

Search for the config option to compile the driver

- \$ grep qcom-coincell \ drivers/misc/Makefile obj-\$(CONFIG\_QCOM\_COINCELL) += qcom-coincell.o
- \$ grep CONFIG\_QCOM\_COINCELL \ \${KBUILD\_OUTPUT}/.config
- # CONFIG\_QCOM\_COINCELL is not set

- FIX and try again
- Enable config option for the driver
- \$ grep CONFIG\_QCOM\_COINCELL \ \${KBUILD\_OUTPUT}/.config CONFIG\_QCOM\_COINCELL=y

## Sidetrack skip

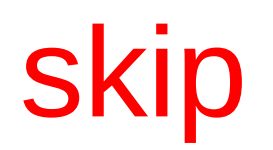

- Q. Why is there no tool to generate a list of config options required by a device tree?
- A. There are several proposed tools, but you have to find them. And they are not very mature yet.
- Opportunity for improvement

\$ dt\_node\_info coincell

 $====$  devices

/sys/devices/platform/soc/fc4cf000.spmi/spmi-0/0-00/

 $====$  nodes /soc/spmi@fc4cf000/pm8941@0/qcom,coincell@2800 qcom,

===== nodes bound to a driver

 $====$  nodes with a device /soc/spmi@fc4cf000/pm8941@0/qcom,coincell@2800 qcom,

===== nodes not bound to a driver /soc/spmi@fc4cf000/pm8941@0/qcom,coincell@2800 qcom,

===== nodes without a device

Was the driver registered at boot?

----- Target system -----

...

Kernel command line: debug dyndbg="func bus\_add\_driver +p"

\$ dmesg | grep coin \$ dmesg | grep "add driver" bus: 'platform': add driver CCI-400 PMU bus: 'platform': add driver CCI-400

#### Assumptions skip

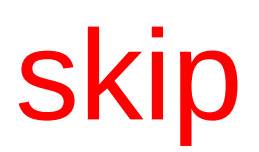

Kernel command line: dyndbg="func bus\_add\_driver +p"

'dyndbg' requires CONFIG\_DYNAMIC\_DEBUG=y

'debug' may be used to set the loglevel so debug messages appear on the console

CONFIG\_MESSAGE\_LOGLEVEL\_DEFAULT may also be used to set the loglevel

The dmesg command can be used to print the debug messages.

Was the driver registered at boot?

```
----- Host system -----
```
\$ grep qcom coincell System.map  $\mathcal{P}$ 

Look for driver registration in source code

Cause: no driver registration in source code

## Problem - driver not bound (2) skip

#### FIX and try again

#### Add driver registration in source code

```
static const struct of_device_id qcom_coincell_match_table[] = {
        \{ .compatible = "qcom, pm8941-coincell", \},
         {}
};
```

```
MODULE DEVICE TABLE(of, gcom coincell match table);
```

```
static struct platform_driver qcom_coincell_driver = {
         .driver = \{name = "qcom, pm8941-coincell", .of_match_table = qcom_coincell_match_table,
         },
        \cdot probe \qquad \qquad = \text{ qcom\_coincell\_probe},
};
```

```
module_platform_driver(qcom_coincell_driver);
```
- FIX and try again
- Add driver registration in source code
- module\_platform\_driver(qcom\_coincell\_driver);

FIX and try again

\$ grep qcom\_coincell System.map c054f880 t qcom\_coincell\_probe c078ea28 r qcom\_coincell\_match\_table c09cec8c t qcom\_coincell\_driver\_init c09e5d64 t qcom\_coincell\_driver\_exit c09f2f18 t \_\_initcall\_qcom\_coincell\_driver\_init6 c0a4153c d qcom\_coincell\_driver

\$ dt\_node\_info coincell

 $====$  devices

/sys/devices/platform/soc/fc4cf000.spmi/spmi-0/0-00/

 $====$  nodes /soc/spmi@fc4cf000/pm8941@0/qcom,coincell@2800 qcom,

===== nodes bound to a driver

 $====$  nodes with a device /soc/spmi@fc4cf000/pm8941@0/qcom,coincell@2800 qcom,

===== nodes not bound to a driver /soc/spmi@fc4cf000/pm8941@0/qcom,coincell@2800 qcom,

===== nodes without a device

Was the driver probe successful at boot?

----- Target system -----

Kernel command line:

dyndbg="func bus add driver  $+p$ " dyndbg="func really\_probe +p"

\$ dmesg | grep coin bus: 'platform': add driver qcom,pm8941-coincell bus: 'platform': really probe: probing driver qcom,pm8941-coincell with device fc4cf000.spmi:pm8941@0:qcom,coincell@2800 qcom,pm8941-coincell: probe of fc4cf000.spmi:pm8941@0:qcom, coincell@2800 failed with error -22

qcom,pm8941-coincell: probe of … failed with error -22

include/uapi/asm-generic/errno-base.h:

#define EINVAL 22 /\* Invalid argument \*/

\$ grep EINVAL drivers/misc/qcom-coincell.c return -EINVAL; return -EINVAL; return -EINVAL;

\$ grep EINVAL drivers/misc/qcom-coincell.c return -EINVAL; return -EINVAL; return -EINVAL;

Debug strategy (1): Add printk() for each EINVAL return.

Result:

None of the printk() occur.

#### Debug strategy (1): Add printk() for each EINVAL return.

There are some alternatives to printk(), eg:

- read the C source, follow all possible paths returning error values, examine the decompiled EDT to see if missing or existing properties would trigger the error
- trace printk()
- kernel debugger breakpoint
- kernel debugger tracepoint

To keep the slides concise, I will only list printk().

qcom\_coincell\_probe() calls several other functions which may return errors. The common pattern is:

 $rc = XXX()$ ; if (rc) return rc;

#### Debug strategy (2): Add printk() for each rc return.

Debug strategy (2): Add printk() for each rc return.

Result:

The error is returned from:

 $rc = of$  property read u32(node, "qcom,rset-ohms", &rset);

#### EINVAL is many call levels deep

This type of error is hard to find by reading source

```
of_property_read_u32()
    of_property_read_u32_array()
      val = of\_find\_property\_value_of\_size()*prop = of\_find\_property() if (!prop):
              return ERR_PTR(-EINVAL)
       if (IS_ERR(val))
          return PTR_ERR(val)
```
# FULL DISCLOSURE

The dev err() error report is present in the real driver.

 For the example, I removed the dev\_err() to show how important it is to clearly report errors that result in the probe failing.

```
Problem - driver not bound (3) 
PARTIAL FIX and try again
Add precise error message to driver.
    Retain the underlying error to show
    how useful the error message is.
rc = of_property_read_u32(node,
               "qcom,rset-ohms", &rset);
if (rc) {
   dev_err(chgr->dev,
   "can't find 'qcom, rset-ohms' in DT block");
   return rc;
};
```
Showing the real error message!

\$ dmesg | grep coin

...

qcom,pm8941-coincell fc4cf000.spmi:pm8941@0:qcom,coincell@2800: can't find 'qcom,rset-ohms' in DT block qcom,pm8941-coincell: probe of fc4cf000.spmi:pm8941@0:qcom,coincell@ failed with error -22

can't find 'qcom,rset-ohms' in DT block

failed with error -22

The detailed message provides enough information to easily troubleshoot the problem.

- FIX and try again
- Add property 'qcom, rset-ohms' to the pm8941\_coincell device tree node.
## FIXED - driver bound to device

\$ dt\_node\_info coincell

 $====$  devices

/sys/devices/platform/soc/fc4cf000.spmi/spmi-0/0-00/

 $====$  nodes /soc/spmi@fc4cf000/pm8941@0/qcom,coincell@2800 qcom,

===== nodes bound to a driver /soc/spmi@fc4cf000/pm8941@0/qcom,coincell@2800 qcom,

===== nodes with a device

/soc/spmi@fc4cf000/pm8941@0/qcom,coincell@2800 qcom,

===== nodes not bound to a driver

===== nodes without a device

### More useful data: driver skip

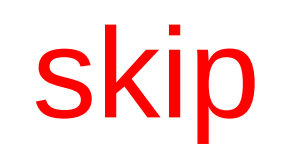

What bus was the driver registered for?

----- Target system -----

Kernel command line:  $dyndbq$ ="func bus add driver +p"

\$ dmesg | grep "add driver" bus: 'XXX': add driver ZZZ

Examples of bus type on next slide

### More useful data: driver skip

\$ dmesg | grep "add driver" bus: 'platform': add driver gcc-msm8974 bus: 'i2c': add driver dummy bus: 'mdio\_bus': add driver Generic PHY bus: 'usb': add driver hub bus: 'qcom\_smd': add driver wcnss\_ctrl bus: 'spmi': add driver pmic-spmi bus: 'scsi': add driver sd bus: 'spi': add driver m25p80 bus: 'mmc': add driver mmcblk bus: 'amba': add driver mmci-pl18x bus: 'hid': add driver hid-generic

### More useful data: driver skip

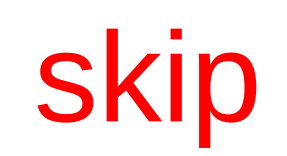

Deferred probe issues

----- Target system -----

Kernel command line:

 dyndbg="func deferred\_probe\_work\_func +p" dyndbg="func driver deferred probe add +p" dyndbg="func driver deferred probe add +p" dyndbg="func driver deferred probe del +p"

# Typical driver binding patterns skip

Make these substitutions on the following slides

- BUS --- the bus name
- DEV --- the device name
- DVR --- the driver name

#### Device Creation ---> probe skip

 create child: NODE device: DEV device add bus: 'BUS': driver probe device: matched device DEV with driver DVR bus: 'BUS': really probe: probing driver DVR with device DEV

===== messages from driver probe function =====

driver: 'DVR': driver\_bound: bound to device 'DEV' bus: 'BUS': really probe: bound device DEV to driver DVR

### Driver Register ---> probe skip

bus: 'BUS': add driver DVR bus: 'BUS': driver probe device: matched device DEV with driver DVR bus: 'BUS': really probe: probing driver DVR with device DEV

 $====$  messages from driver probe function  $====$ 

driver: 'DVR': driver\_bound: bound to device 'DEV' bus: 'BUS': really probe: bound device DEV to driver DVR

## Deferred Probe ---> re-probe skip

bus: 'BUS': add driver DVR device: DEV device add bus: BUS: driver probe device: matched device DEV with DVR bus: 'BUS': really probe: probing driver DVR with device DEV

 $====$  messages from driver probe function  $====$ 

BUS DEV: Driver DVR requests probe deferral

BUS DEV: Added to deferred list

BUS DEV: Retrying from deferred list

bus: BUS: driver probe device: matched DEV with driver DVR bus: 'BUS': really probe: probing driver DVR with device DEV

 $====$  messages from driver probe function  $====$ 

driver: 'DVR': driver\_bound: bound to device 'DEV' bus: 'BUS': really probe: bound device DEV to driver DVR

### Useful data: device and driver skip

Summary:

dyndbg="func of platform bus create +p" dyndbg="func bus add driver  $+p$ "  $d$ yndbg="func device  $add + p$ " dyndbg="func driver probe device +p" dyndbg="func really\_probe +p" dyndbg="func driver\_bound +p" dyndbg="func deferred\_probe\_work\_func +p" dyndbg="func driver deferred probe  $add +p"$ dyndbg="func driver deferred probe add +p" dyndbg="func driver deferred probe del +p"

/proc/device-tree and /sys/devices provide visibility into the state and data of

- Device Tree
- Devices
- Drivers

/proc/device-tree and /sys/devices provide visibility into the state and data of

- Device Tree
- Devices
- Drivers

dt stat combines this information to provide several reports

dt node info packages the information from dt stat in an easy to scan summary

kernel command line dyndbg options can provide a lot of information about what is causing device creation and driver binding errors.

Driver authors: if enough information is provided in error messages then DT source errors should be solvable without reading the driver source.

### Review

Comparing device trees through the life cycle

- (skipped)
- transformations during build, boot loader, kernel boot, run-time
- dtdiff **(patches required)**

Kernel boot: device creation, driver binding

- dyndbg
- dt\_stat
- dtdiff

## Review - Why this talk?

At the end of this talk, you will know how to:

- debug some common device tree problems
- access data to support the debug process

 Debugging some types of device tree problems will be easier.

#### Resources

Resources for "Solving Device Tree Issues" talk, LinuxCon Japan - June 4, 2015 http://elinux.org/Device Tree frowand More detailed information on how to perform the tasks in this talk

Device Tree For Dummies, Thomas Pettazzoni, ELC 2014 http://elinux.org/images/f/f9/Petazzoni-device-tree-dummies\_0.pdf

devicetree: Kernel Internals and Practical Troubleshooting Frank Rowand, ELCE 2014 http://elinux.org/ELC\_Europe\_2014\_Presentations

#### THE END

## Thank you for your attention...

#### Questions?

#### How to get a copy of the slides

### 1) leave a business card with me

2) frank.rowand@sonymobile.com

3) http://elinux.org/Device\_Tree

4) http://events.linuxfoundation.org

Linux Plumbers Conference Seattle, August 19 - 21

> Device Tree Tools, Validation, and Troubleshooting track

This is your chance to participate in shaping and improving device tree tools and processes

Early registration (reduced price) ends Fri June 5 http://linuxplumbersconf.org/2015/

 Device Tree Tools, Validation, and Troubleshooting track

Contact frowand.list@gmail.com (Frank Rowand)

- if you plan to attend and:
	- need to avoid conflicts with other tracks
	- want to lead a session
	- want to propose a topic
- if you can not attend, but you have some content, perspective, needs, or other information that you want to be shared at the event